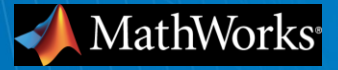

### **Model-Based Design for Altera FPGAs Using HDL Code Generation**

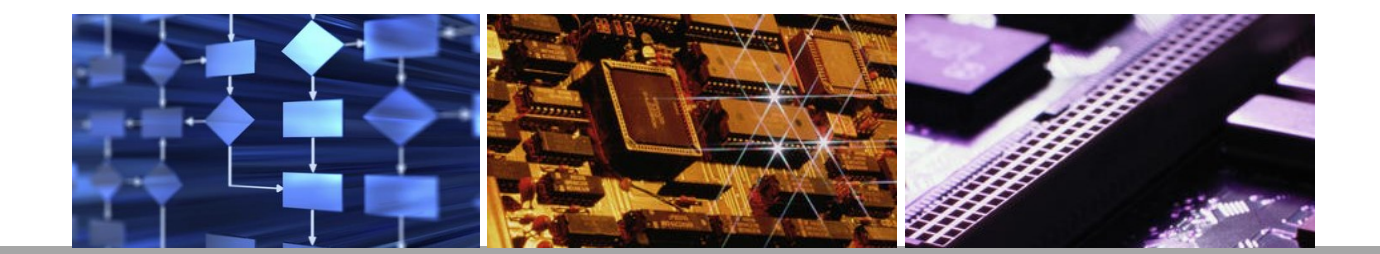

**Z**

© 2011 The MathWorks, Inc.**1**

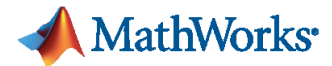

### **Separate Views of DSP Implementation**

#### **System Designer FPGA Designer**

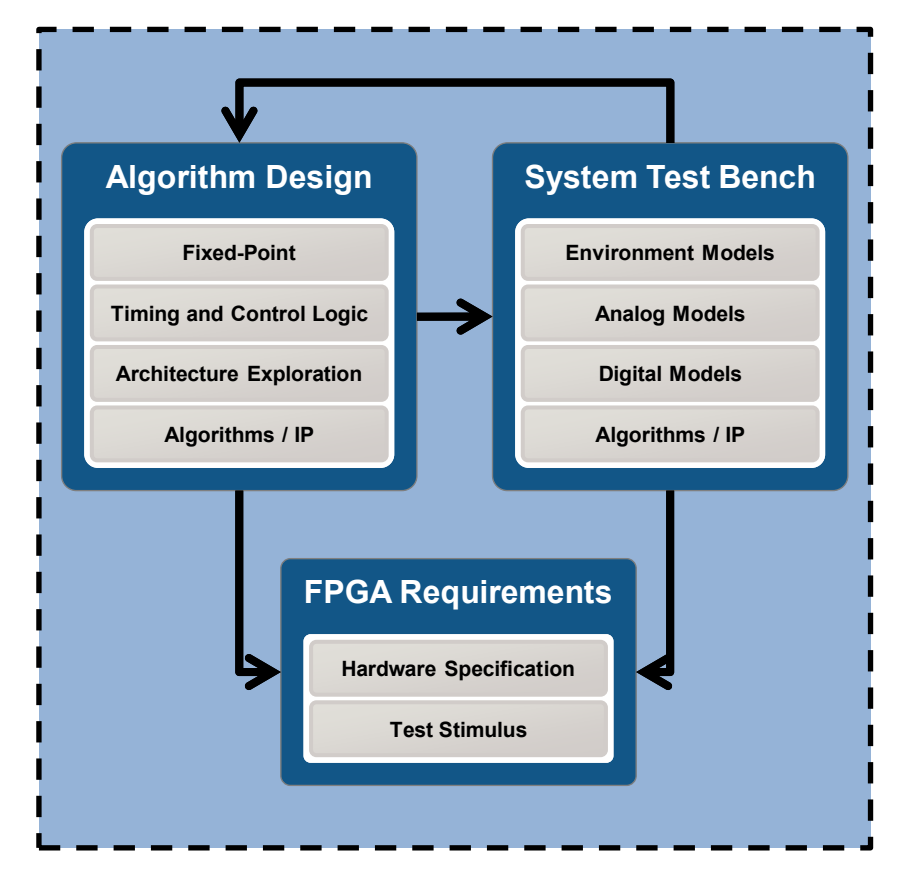

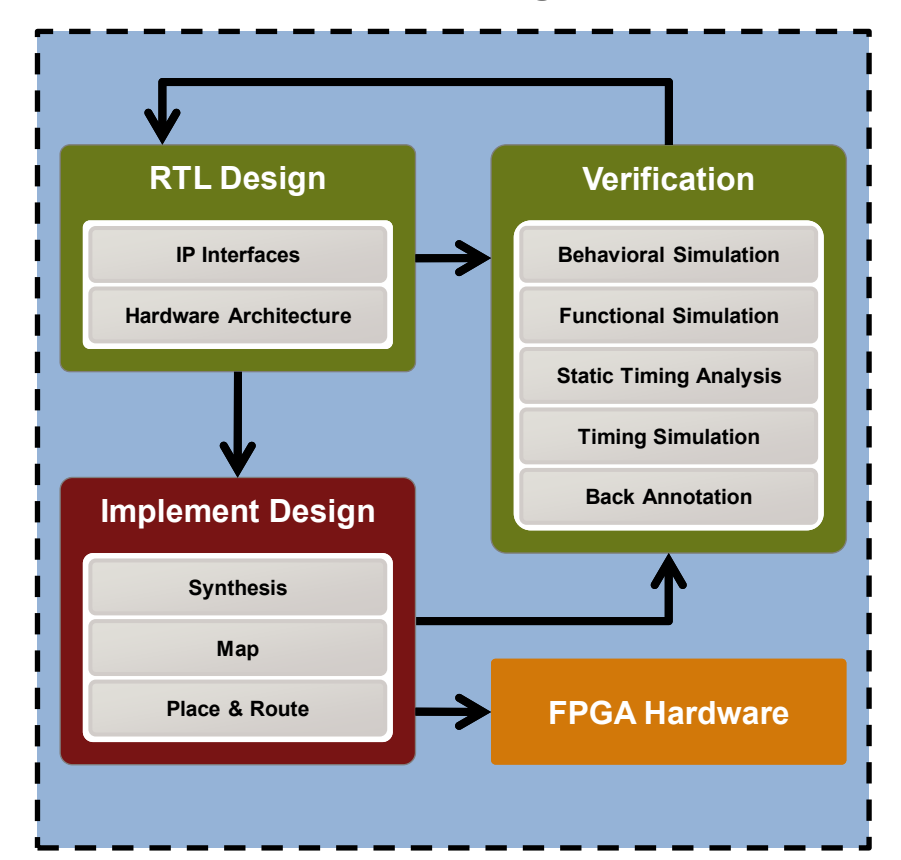

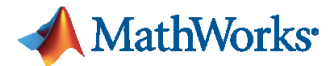

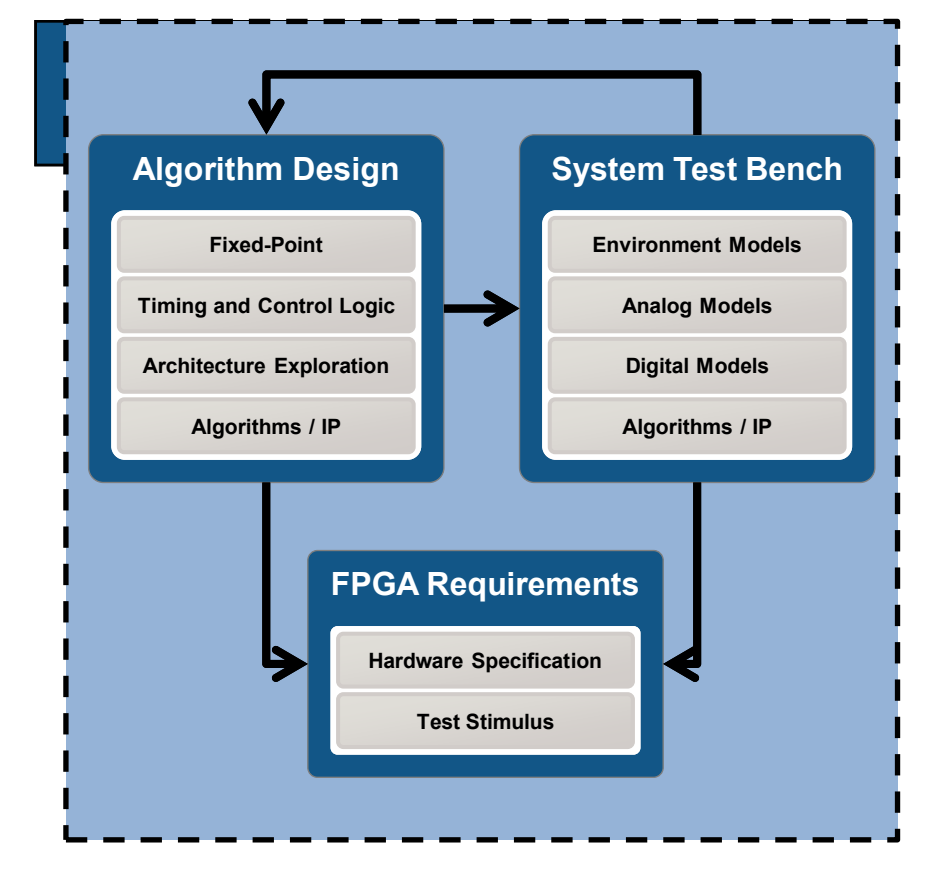

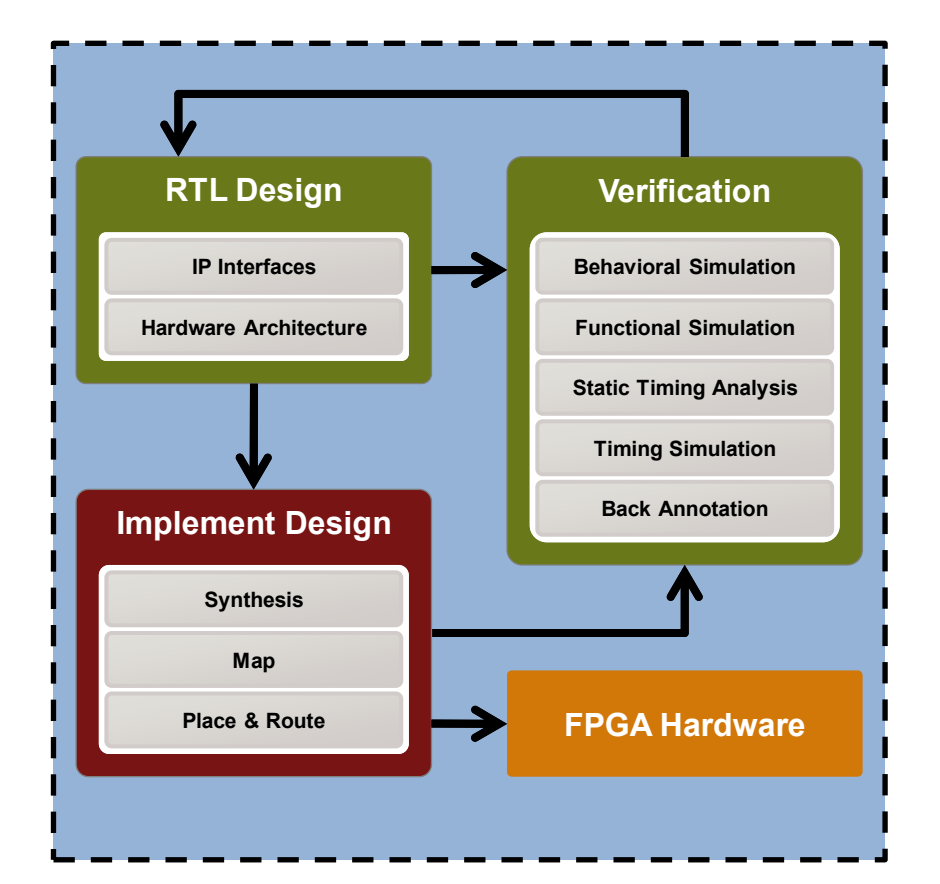

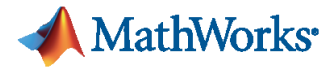

**MATLAB® and Simulink®** Algorithm and System Design

**Automatic HDL Code Generation**

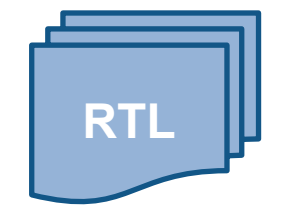

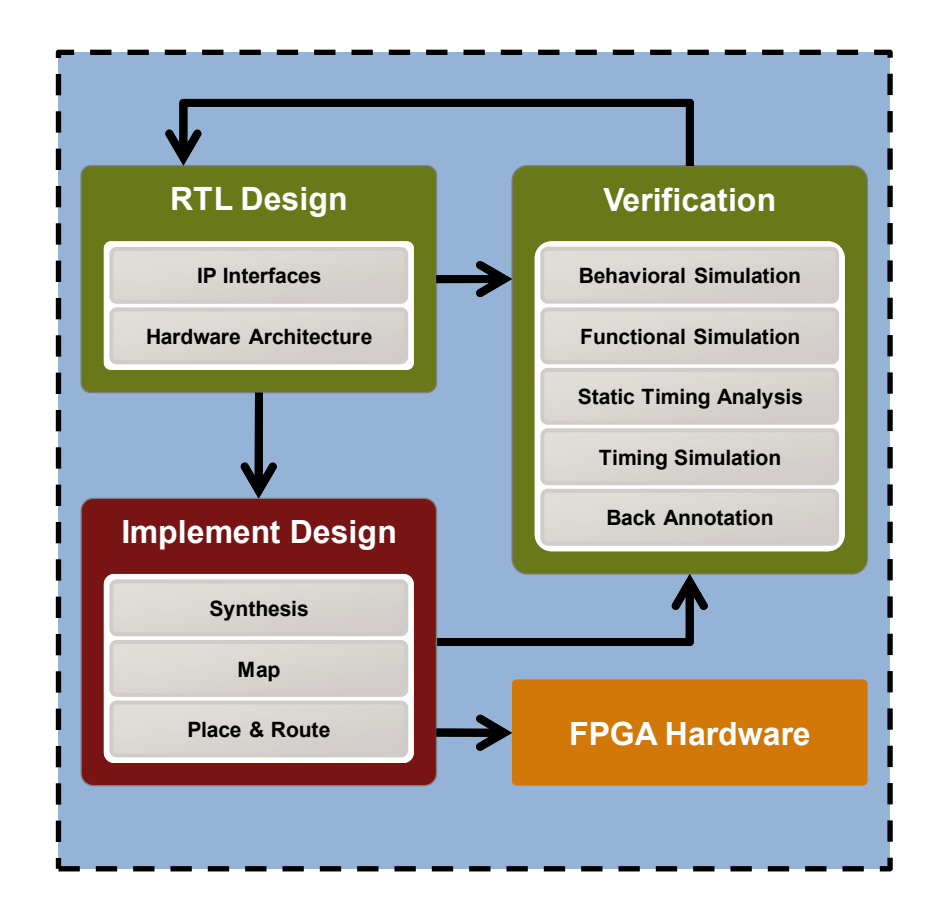

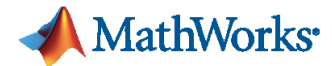

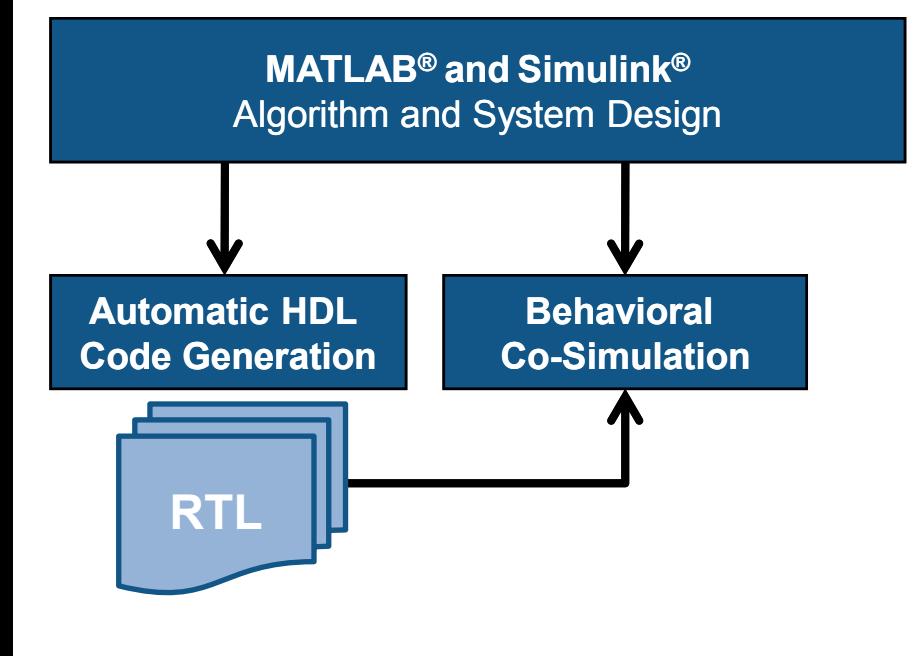

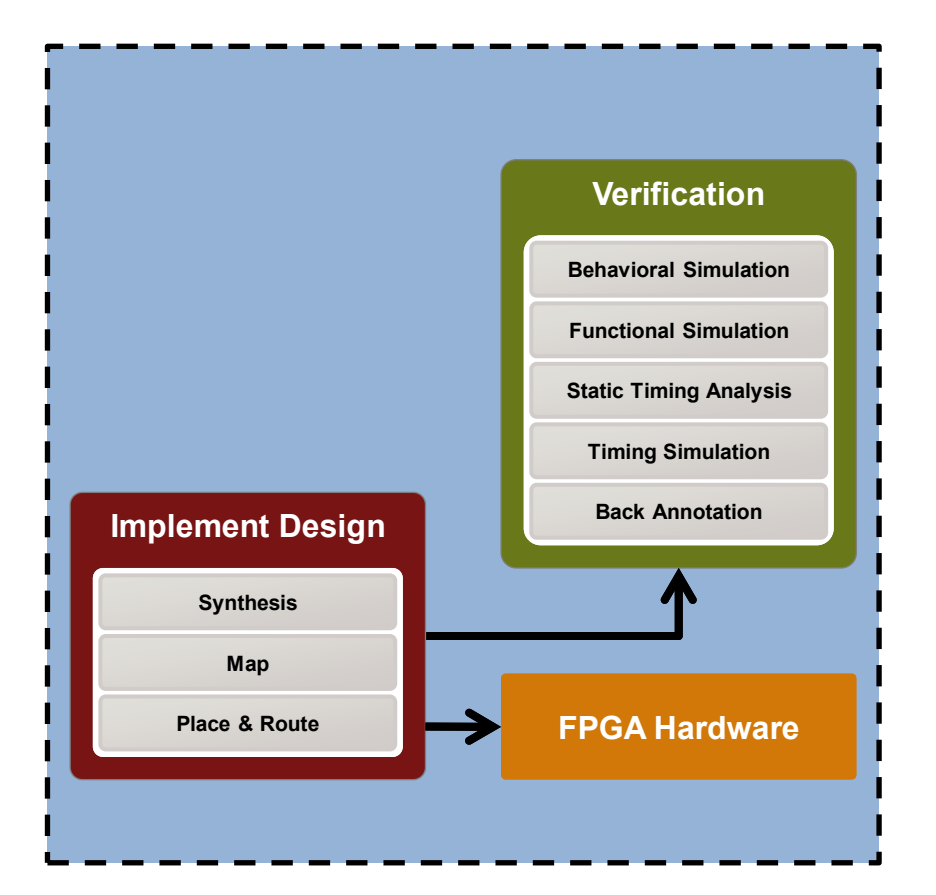

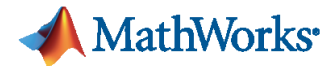

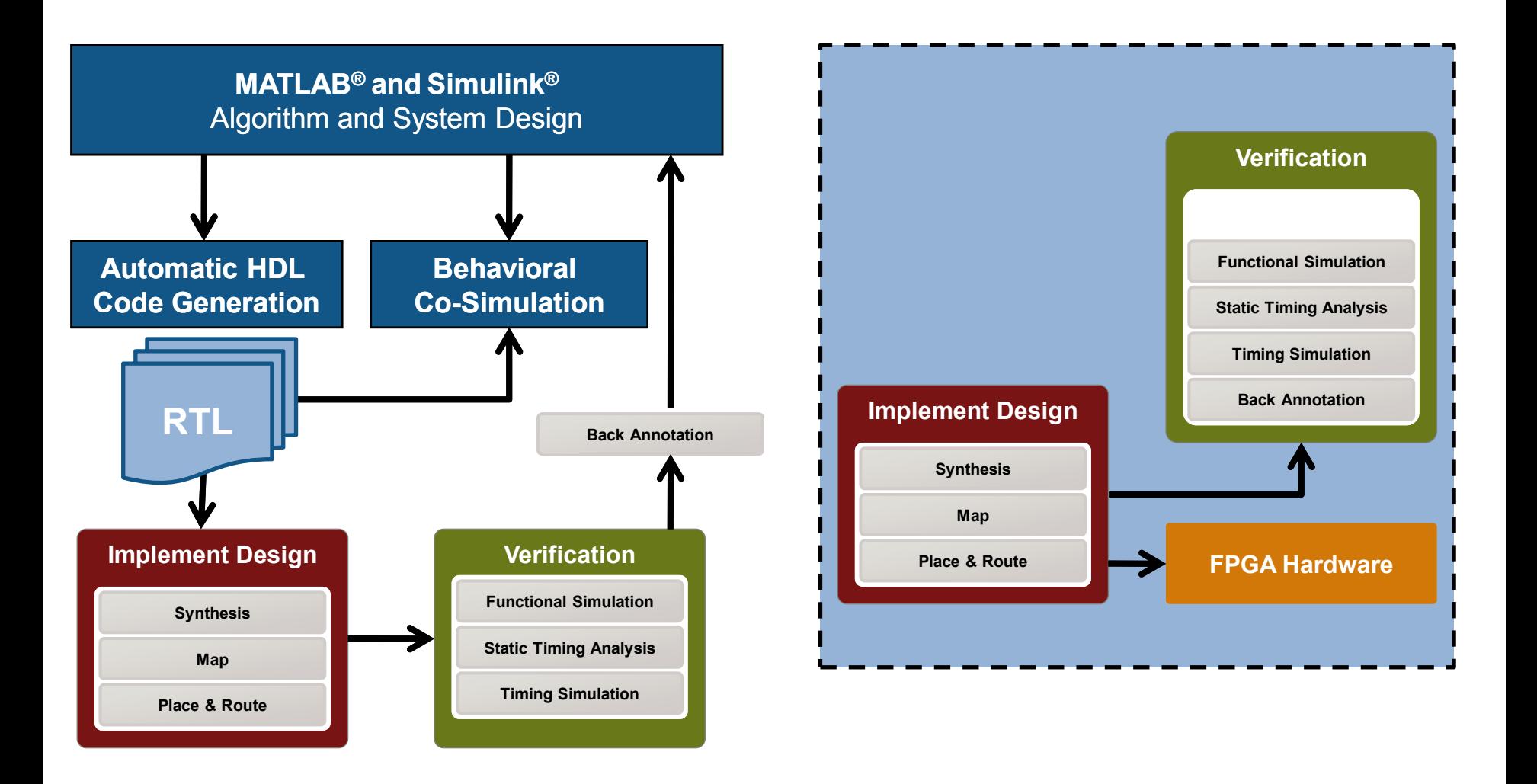

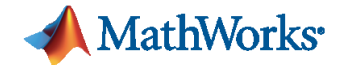

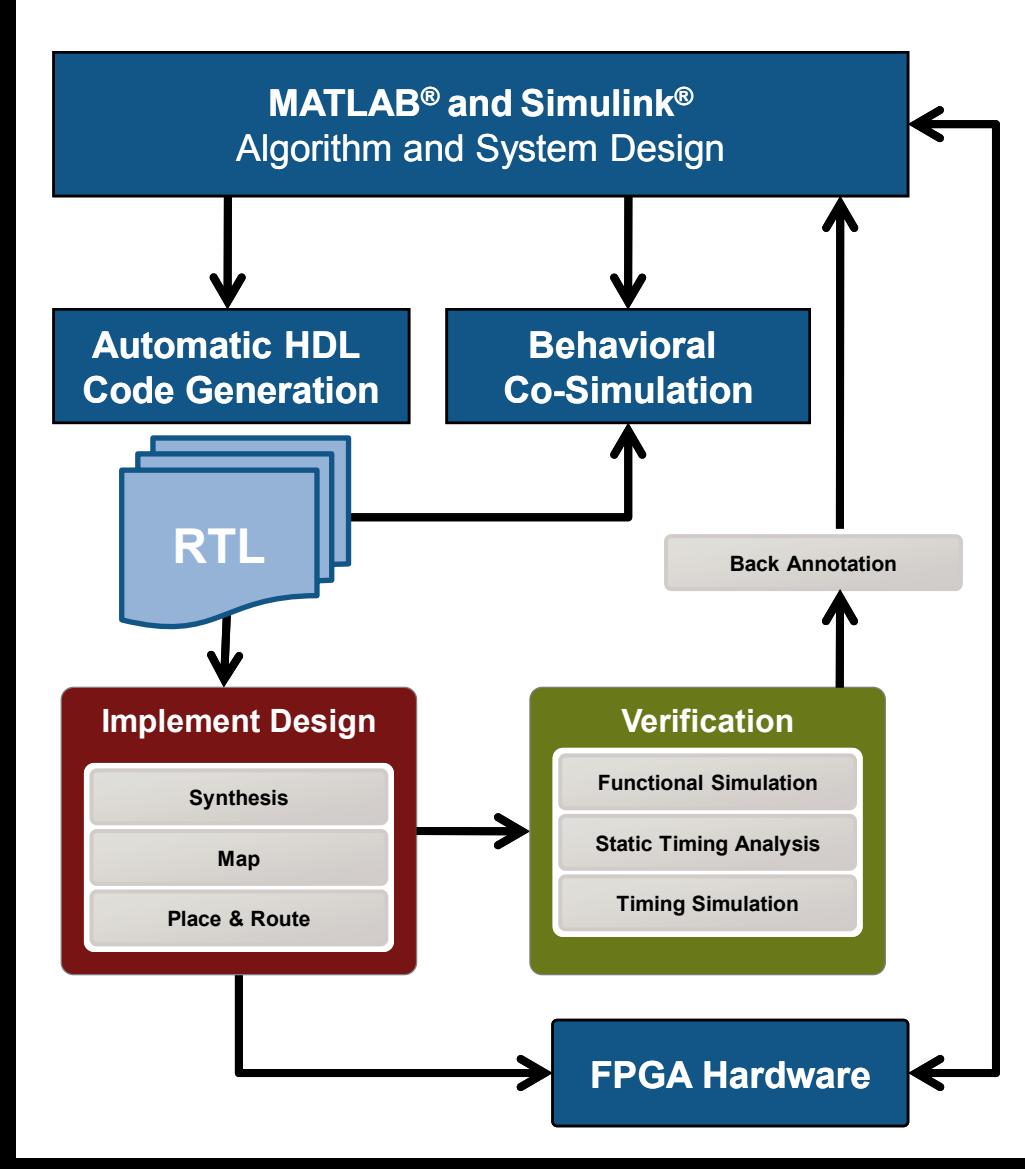

**FPGA Hardware**

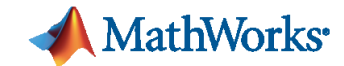

**Faraday Accelerates SIP Development and Shrinks NAND Flash Controller ECC Engine Gate Count by 57%**

#### **Challenge**

Accelerate the development of SoCs and ASICs

#### **Solution**

Use MathWorks tools for Model-Based Design to speed up system-level simulations, improve system performance, and shorten time-to-market

#### **Results**

- Simulations 200 times faster
- Throughput performance increased by 15%
- Gate count cut by 57%

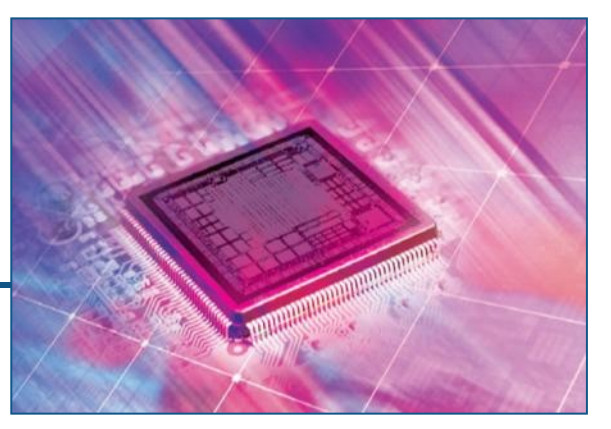

**Faraday's silicon IP on an SoC.**

**"The Simulink environment is ideal for system-level architecture exploration. The simulations are 200 times faster than they were in our previous workflow — and Simulink models can be easily converted to C as well as to HDL code, which enables high scalability and reusability."**

> **Ken Chen Faraday**

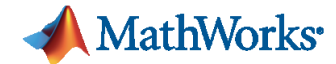

#### **From Algorithm to Synthesizable RTL**

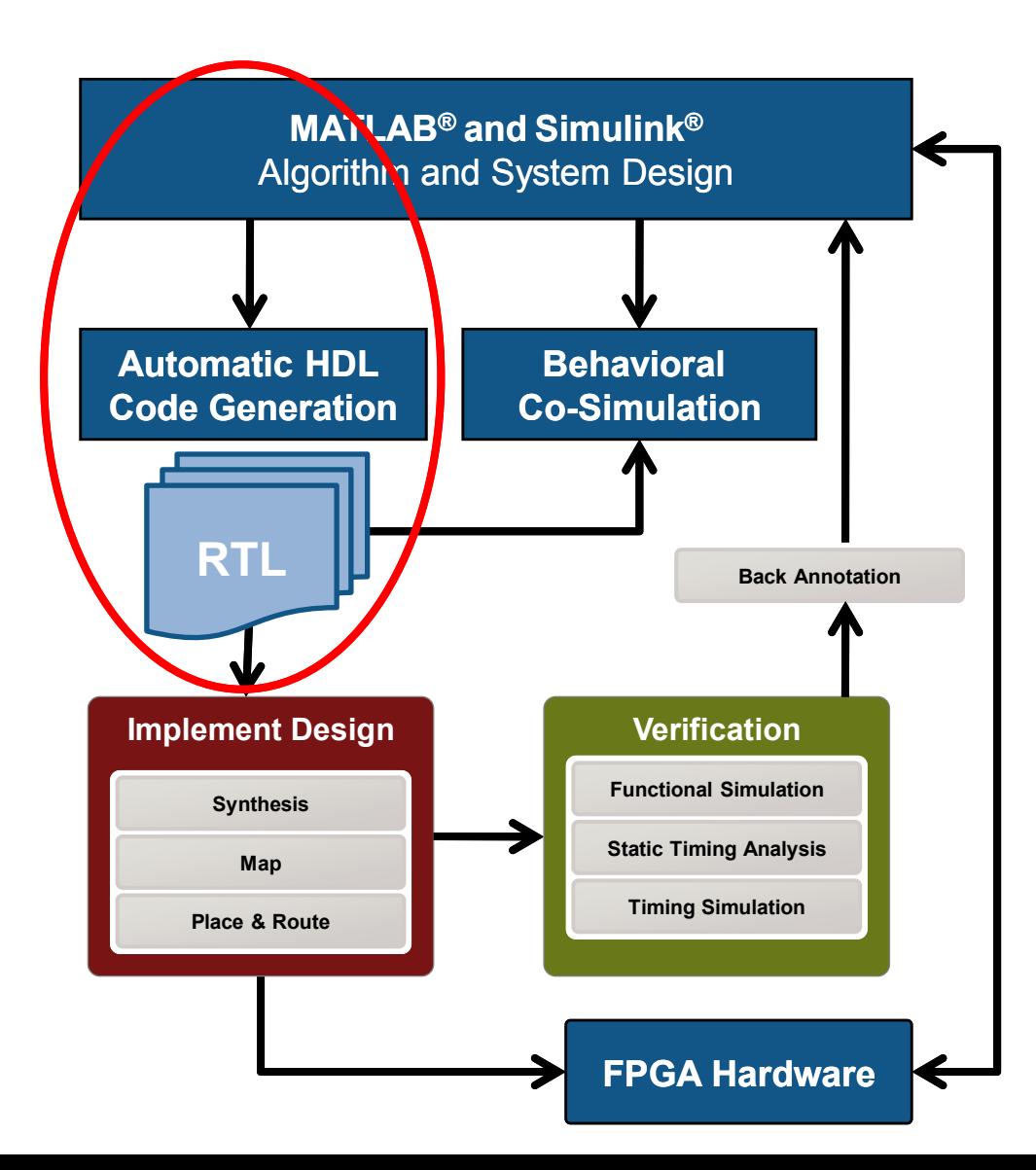

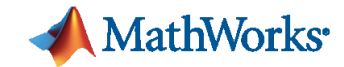

### **Digital Down Converter**

#### DDC accepts

- A high sample-rate passband signal (may be 50 to 100 Msps)
- DDC produces
	- A low sample-rate baseband signal ready for demodulation

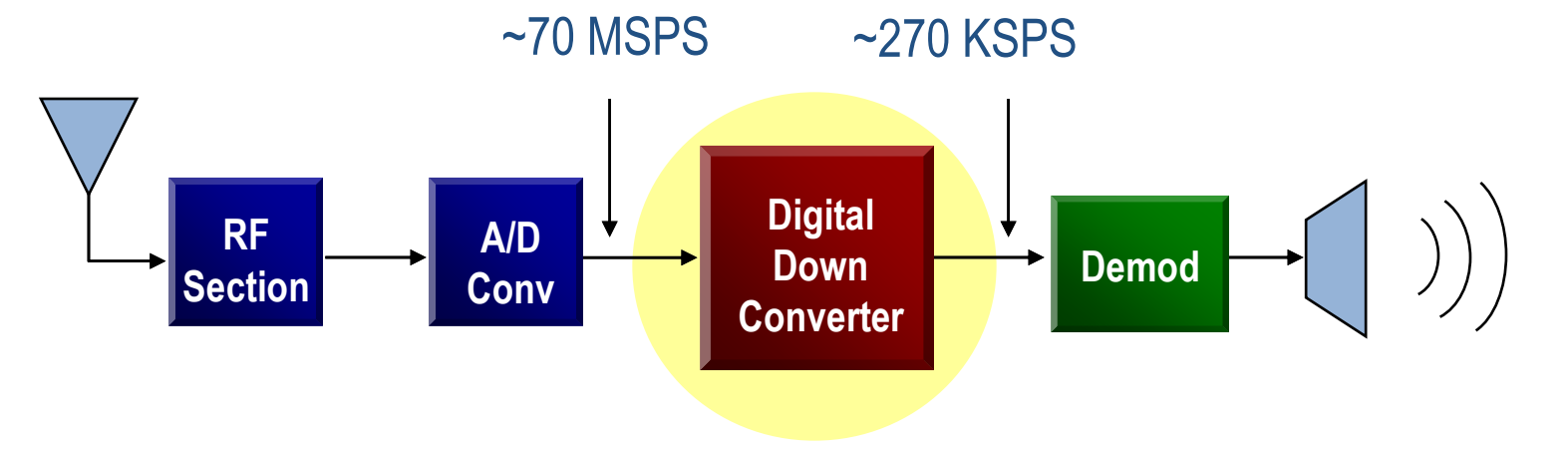

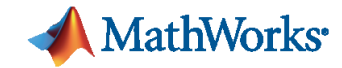

#### **Fixed Point Analysis Digital Down Converter**

Fixed-Point Tool

File

 $\left( \blacksquare \right)$ 

Model Hierarchy

吲

M

 $\triangleright$ ddc

Collect Autoscaling

 $\textcircled{\tiny{1}}$   $\textcircled{\tiny{2}}$   $\textcircled{\tiny{3}}$  or  $\textcircled{\tiny{3}}$ 

m02 ddc fixedpoint\*

 $\blacktriangleleft$   $\triangleright$   $\triangleright$  ddc fixed point (mn

Spectrum Processind

towpass Filter

<sup>图</sup> DDC Spectrum

**IF Source1** 

**Results** 

pHs.

 $\blacksquare$ 

**Run** 

 $\sim$  10

Name

View

曯

Contents of: Lowpass Filter

Column View: Simulation View

Stage6 : Product output

 $\Box$  Stage6 : Accumulator

Stage5 : Accumulator

Stage4 : Product output

**Stage5: Product output** 

Stage6 : Output

 $\Box$  Stage5 : Output

**Tools** 

Help

Show: Min/Max results

**SimDT** 

fixdt(1,48,48)

 $fixdt(1, 18, 16)$ 

fixdt(1,48,47)

fixdt(1,30,48)

 $fixdt(1, 18, 16)$ 

fixdt(1,48,47)

fixdt(1,48,48)

- Convert floating point to fixed point models
	- Automatic tracking of signal range (also intermediate quantities)
	- Fraction lengths recommendation
- Bit-true models in the same environment
	- Quantify the impact of fixed point quantization

 $\overline{\phantom{a}}$ 

Run

Active

Active

Active

Active

Active

**Show Details** 

Active fixdt([],30,48)

Active fixdt([],48,48)

SpecifiedDT

fixdt([],48,48)

Same as input

Same as input

fixdt([],48,47)

fixdt([],48,47)

SimMin SimMax Des Des Overflow

6580

-3.946... 8.7189...

 $-1.892...$  3.6209.

 $-1.906...$  1.9065...

-9.857... 9.9699...

 $-0.262...$  0.262

 $-3.051...$  0

 $-1.525...$  0

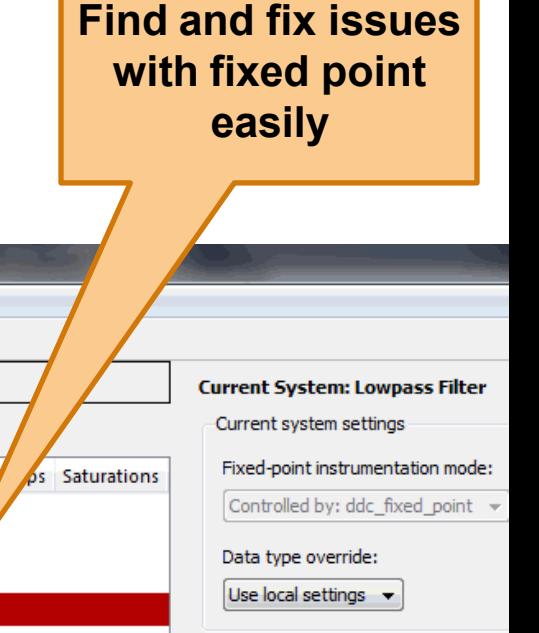

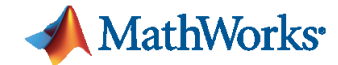

#### **Automatic HDL Code Generation Digital Down Converter**

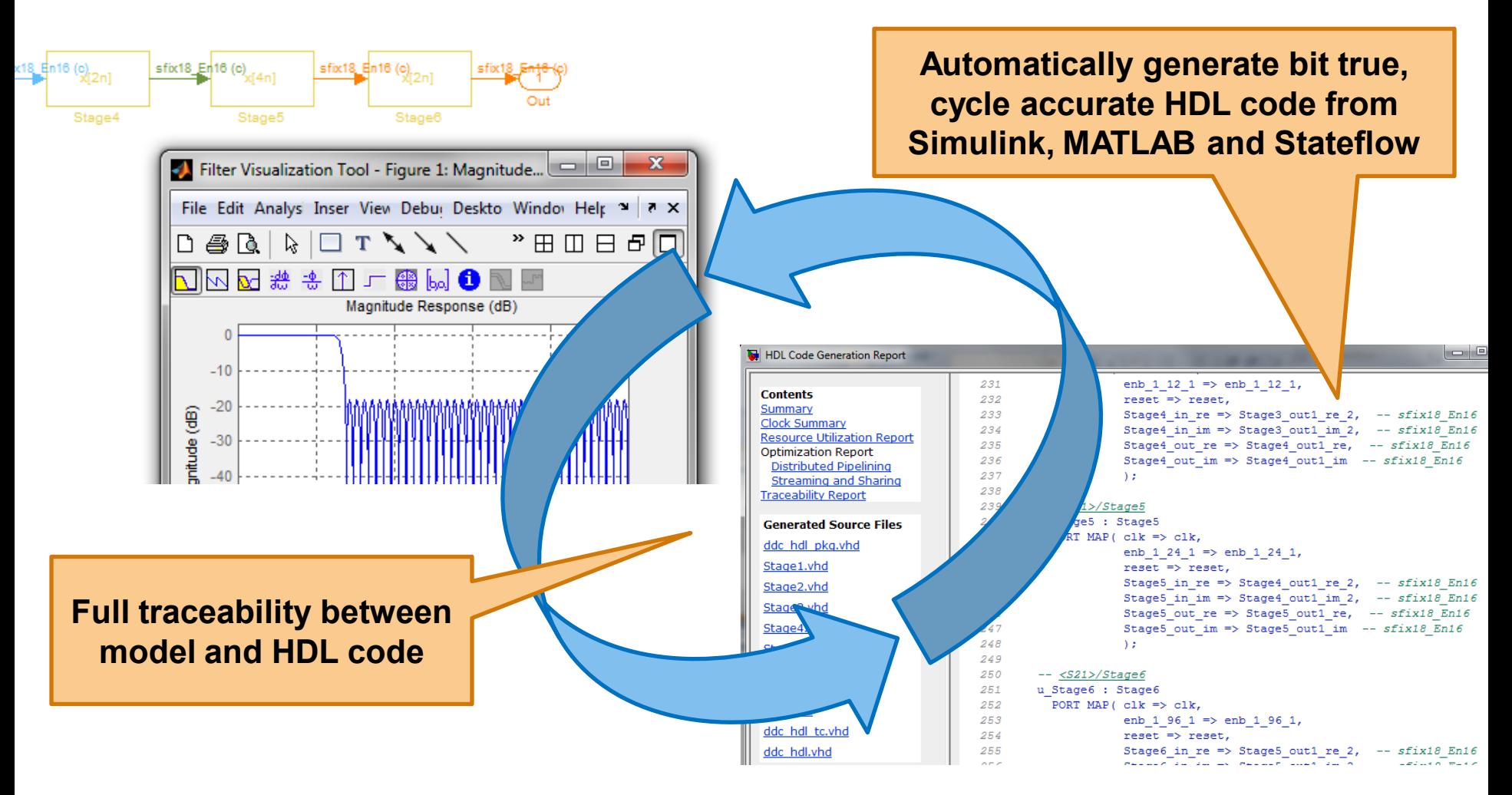

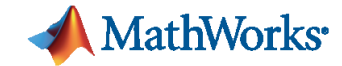

#### **Integrated HDL Verification**

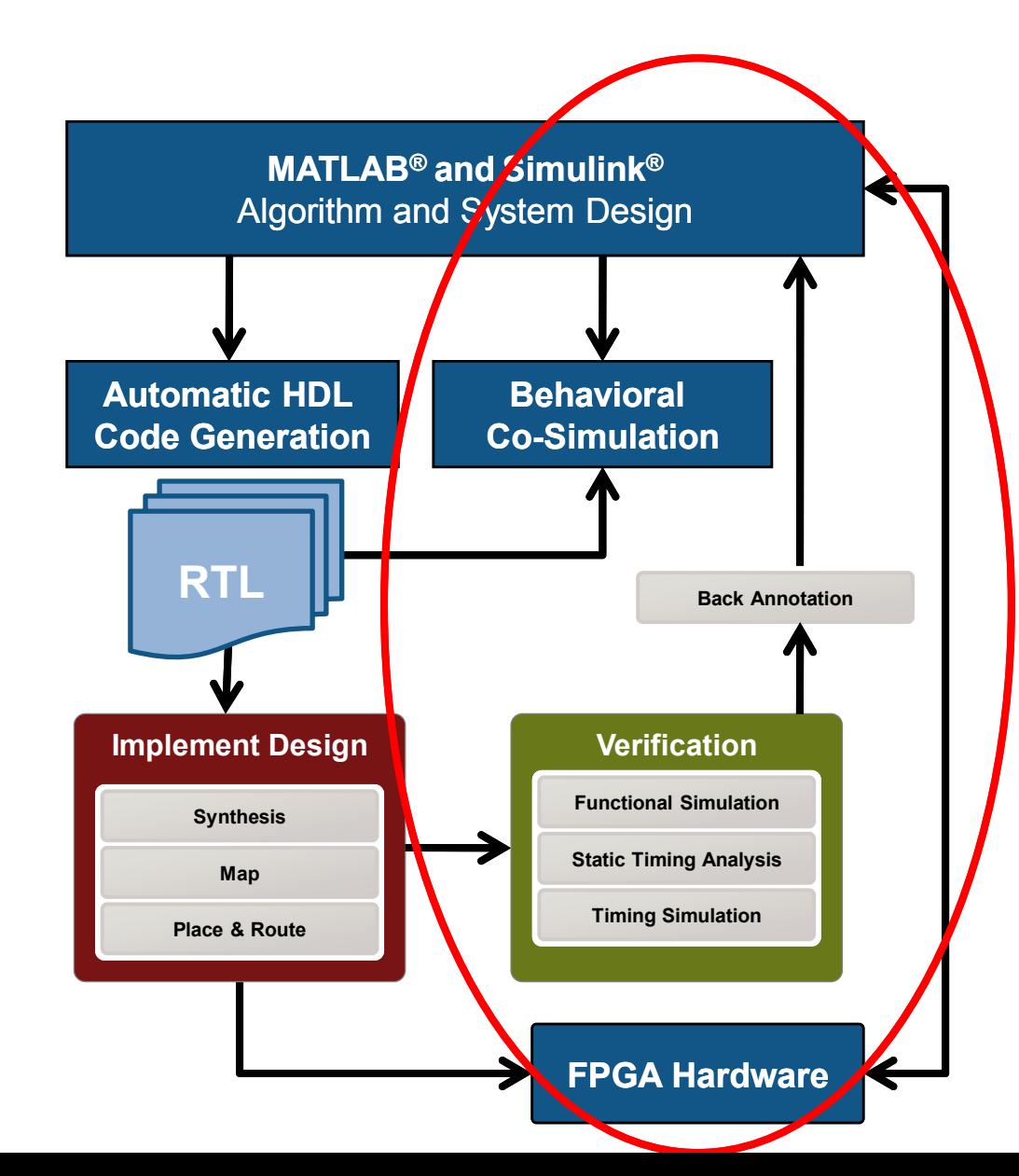

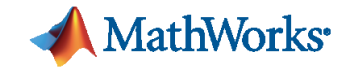

#### **Verification Challenges: HDL Verification**

- Design the Test Bench twice
	- $-10$  to 1 ratio of Test bench LOC to Design LOC
- Many stimulus files from MATLAB
- These are ideal references which require pre- and post-processing
- **How to analyze results?**

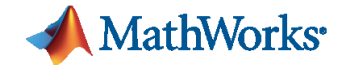

### **Verification Challenges: HDL Verification**

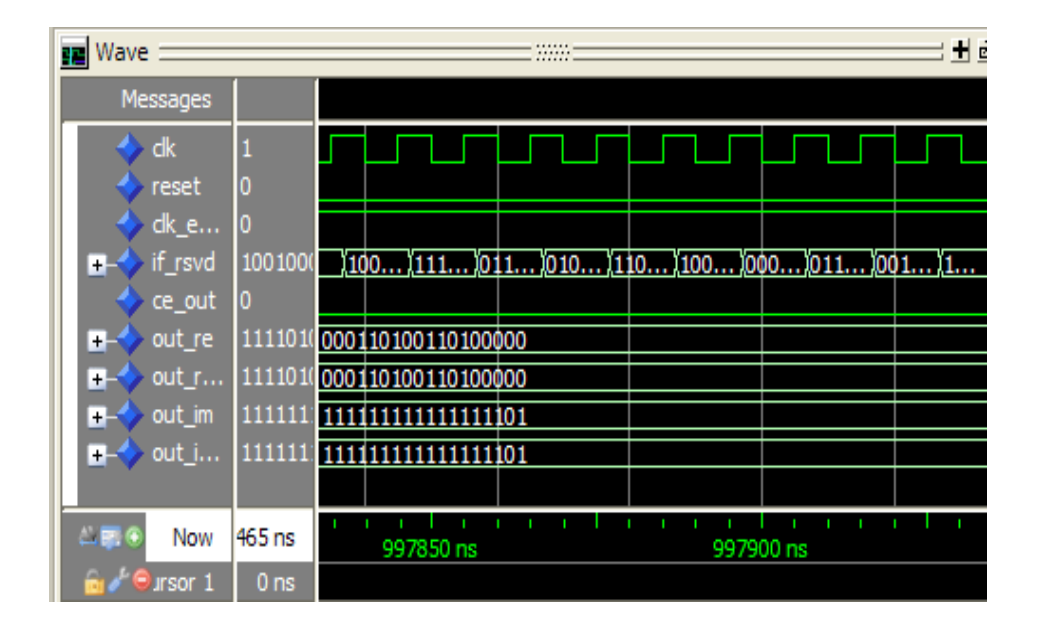

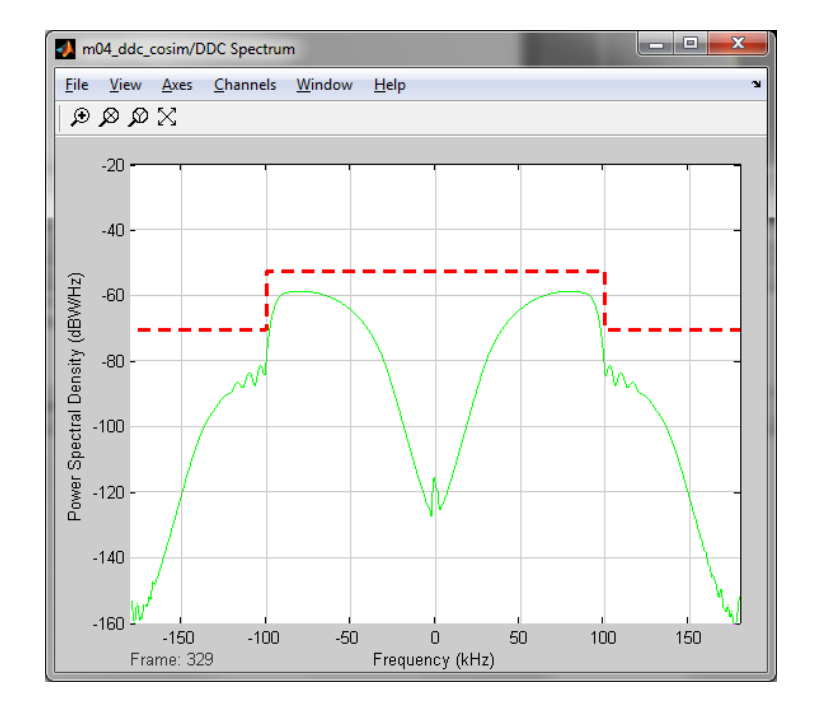

# **Demo: Re-Use System Level Test Bench**

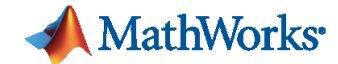

### **Co-Simulation with HDL simulators Digital Down Converter**

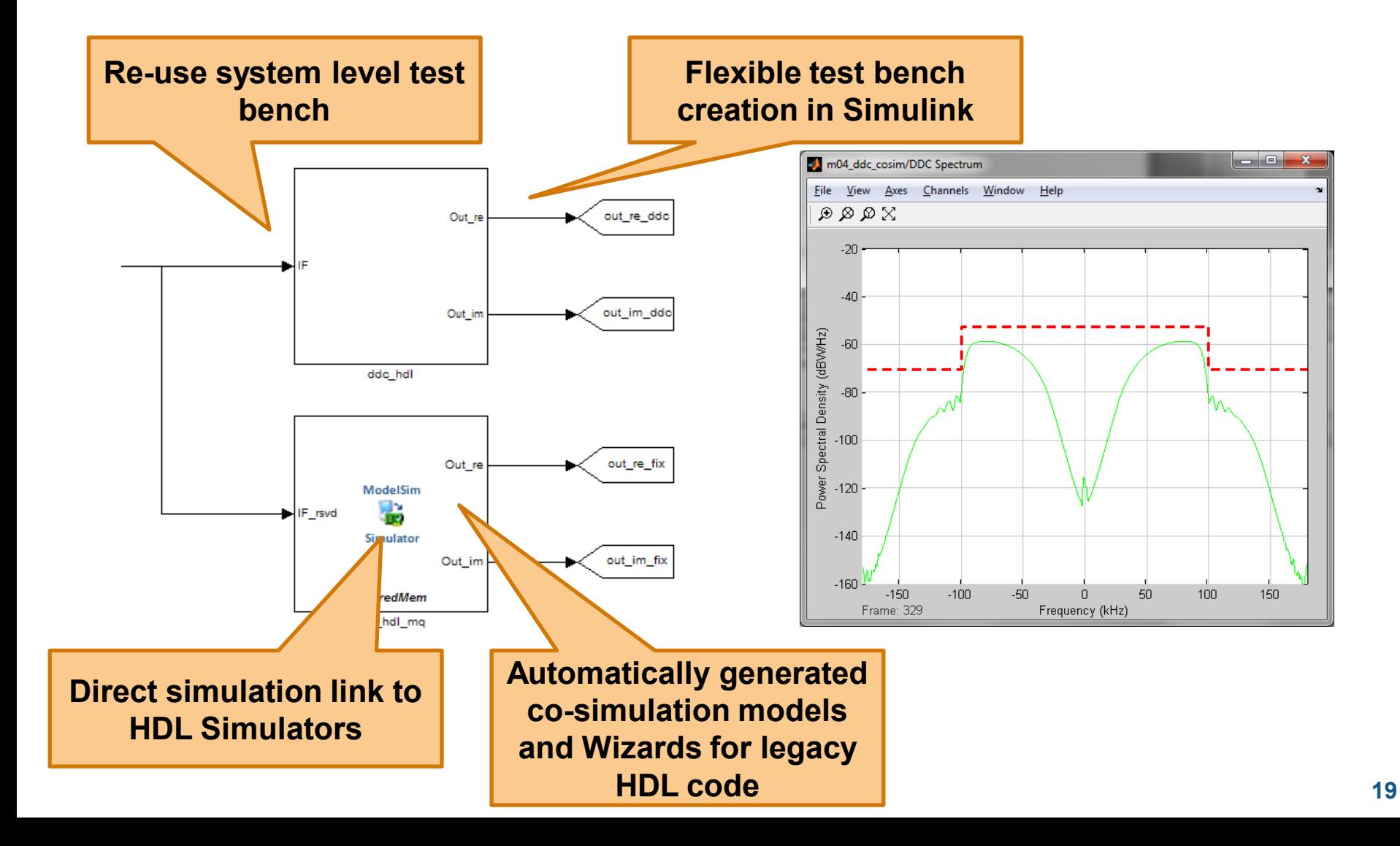

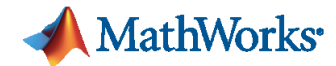

# **From Algorithm to FPGA Prototyping and Verification**

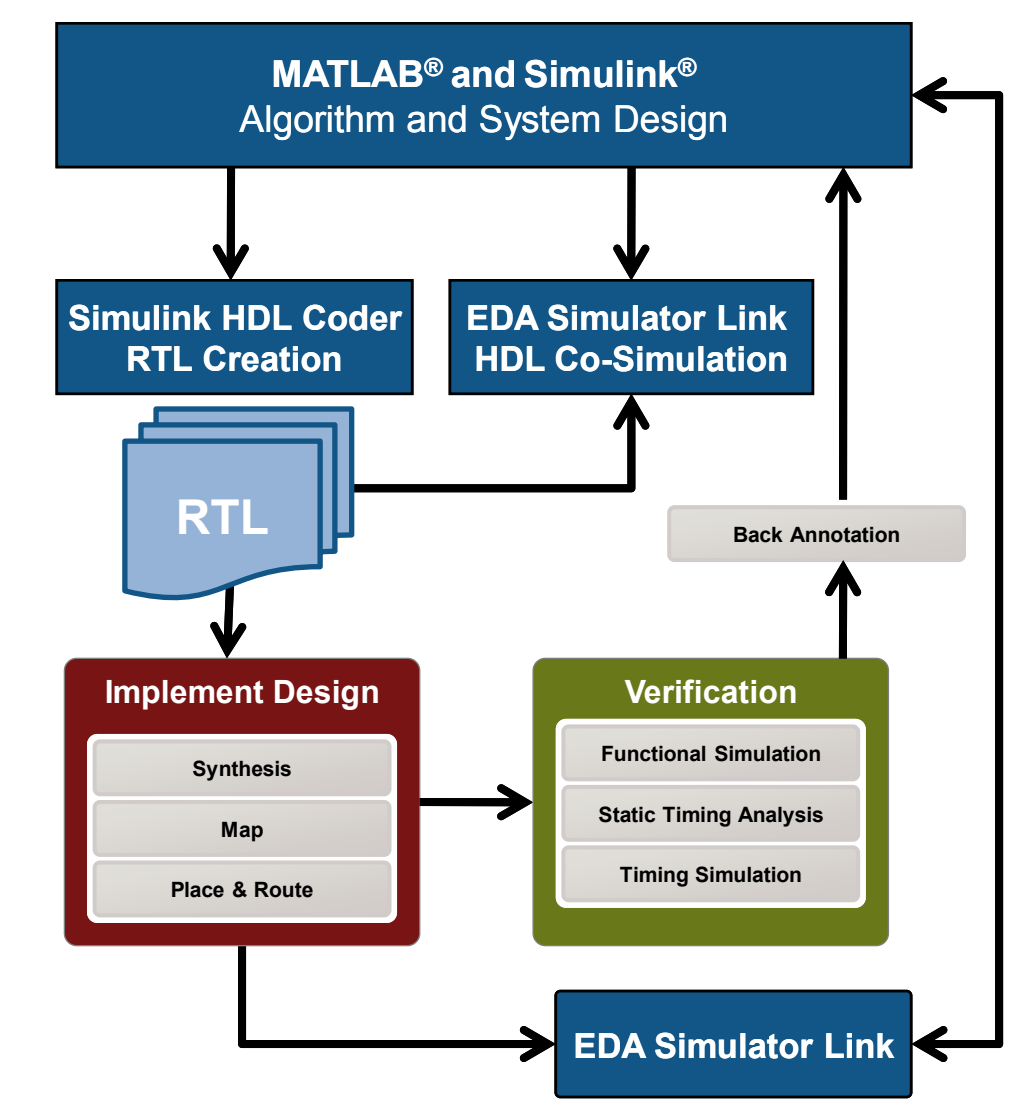

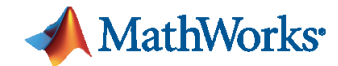

#### **Next Steps …**

1. Visit [www.mathworks.com/fpga](http://www.mathworks.com/company/events/webinars)  for more information

- 2. Watch our FPGA webinars: [mathworks.com/company/events/webinars](http://www.mathworks.com/company/events/webinars)
- 3. Contact your local sales reps for a **trial** of MathWorks HDL code generation and verification products

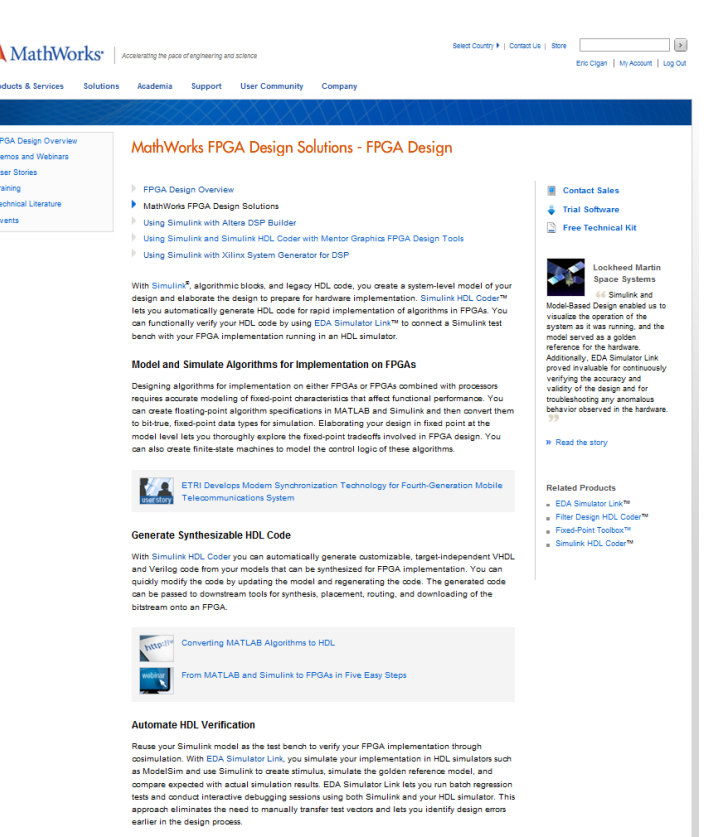

### **Questions?**